## http://asone.safesvc.gov.cn/asone/

1. 2.

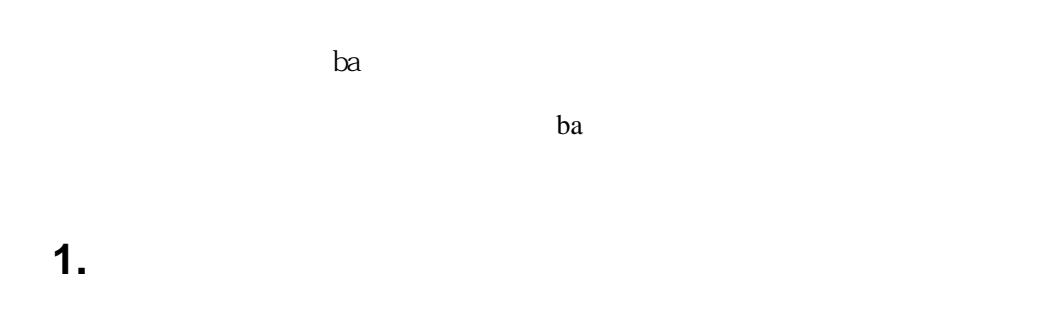

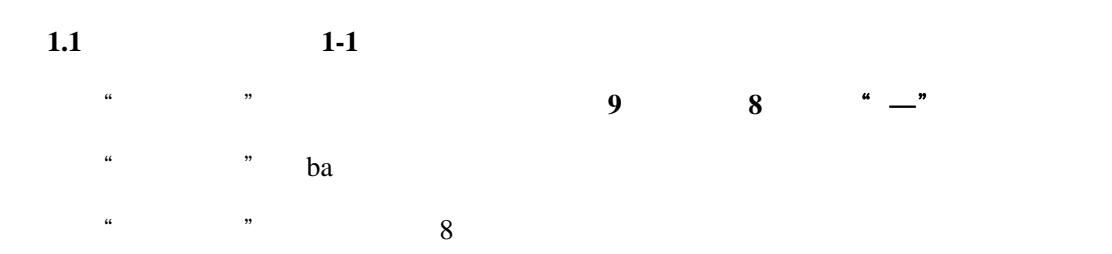

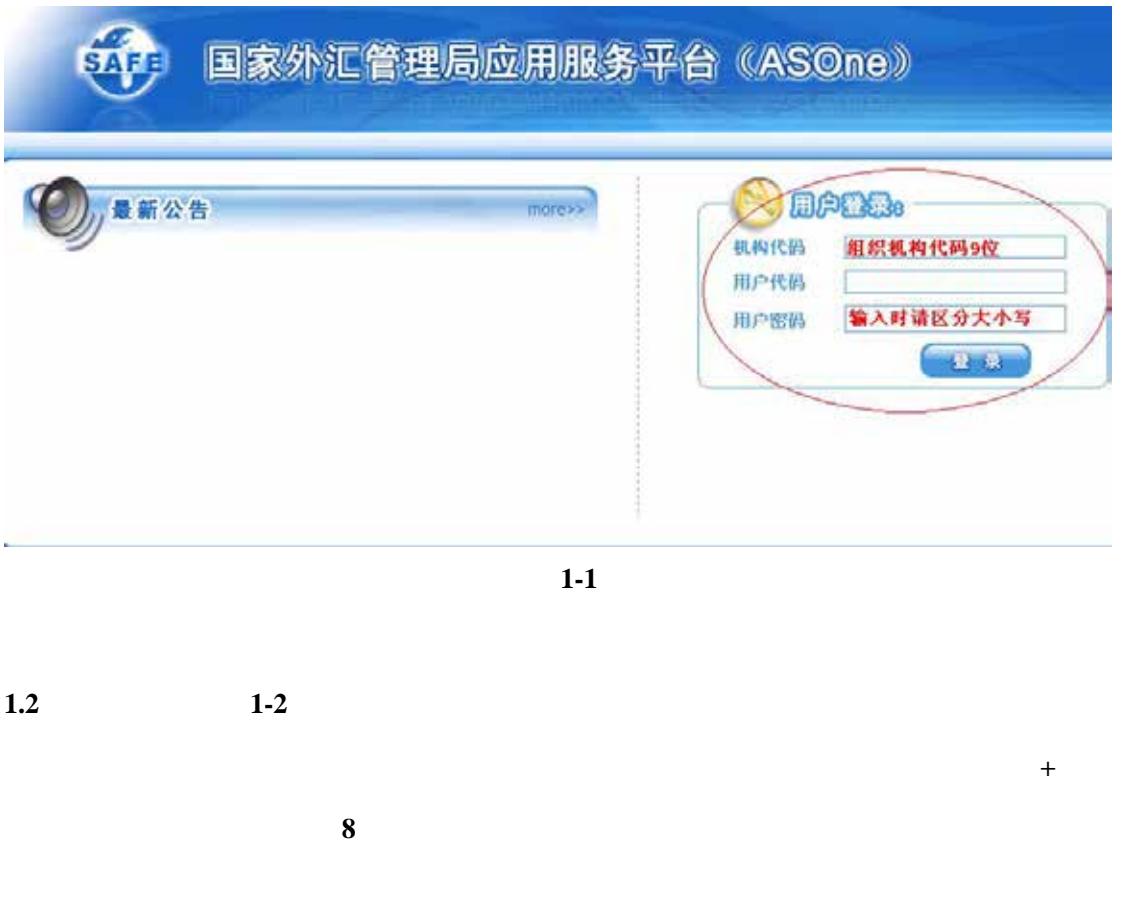

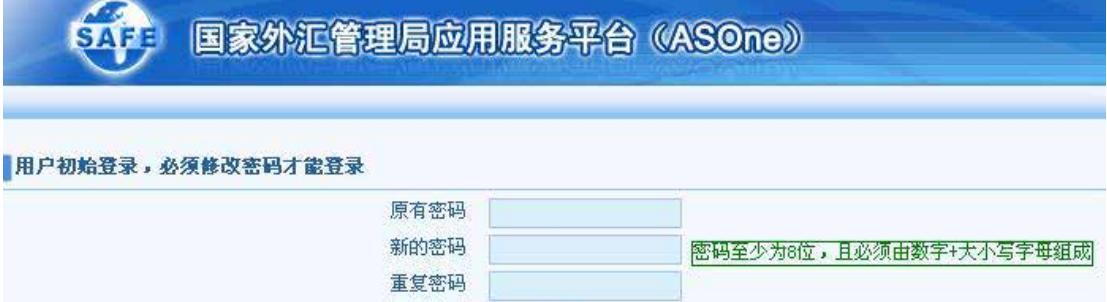

确定(C) 退出(E)

 $1-2$ 

 $1.3$ 

 $^{\circ}$ <sup>\*</sup> 1-3

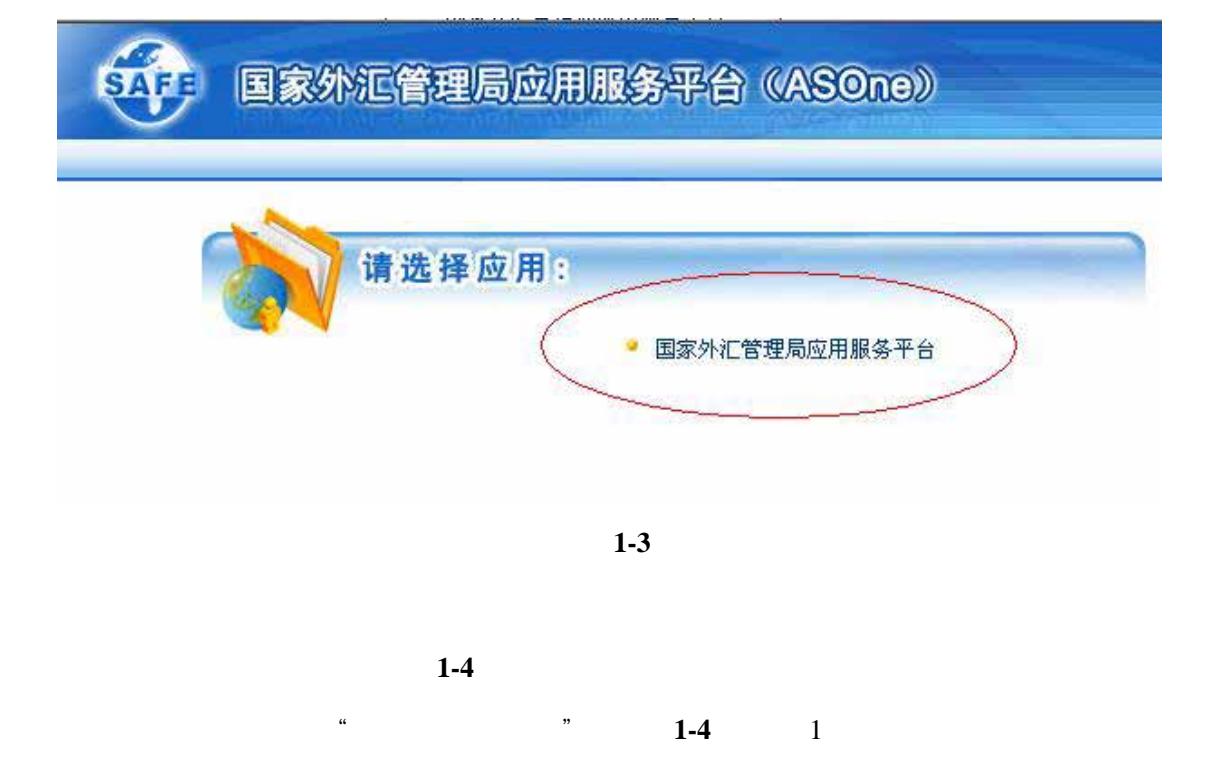

点击"增加"(见图**1-4** 中的 2)进入。

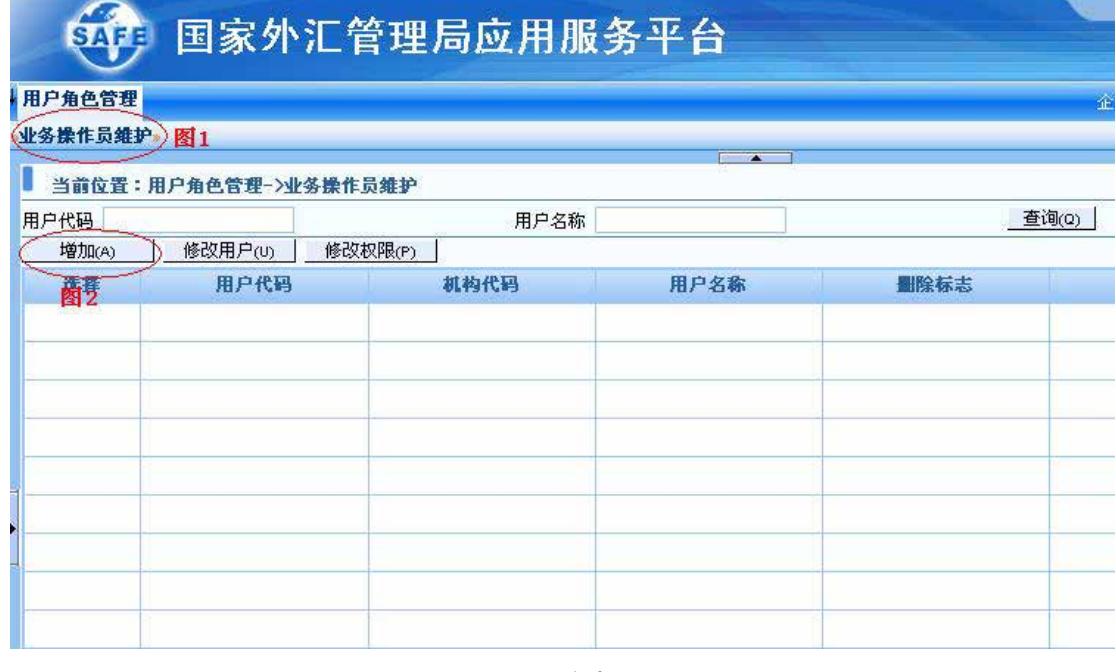

(图 **1-4**)

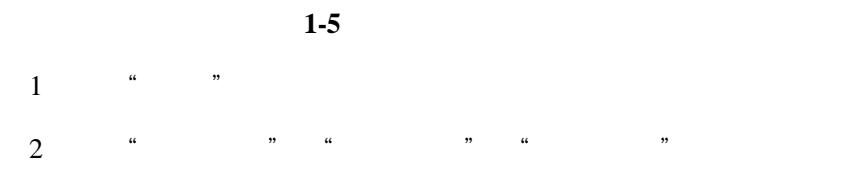

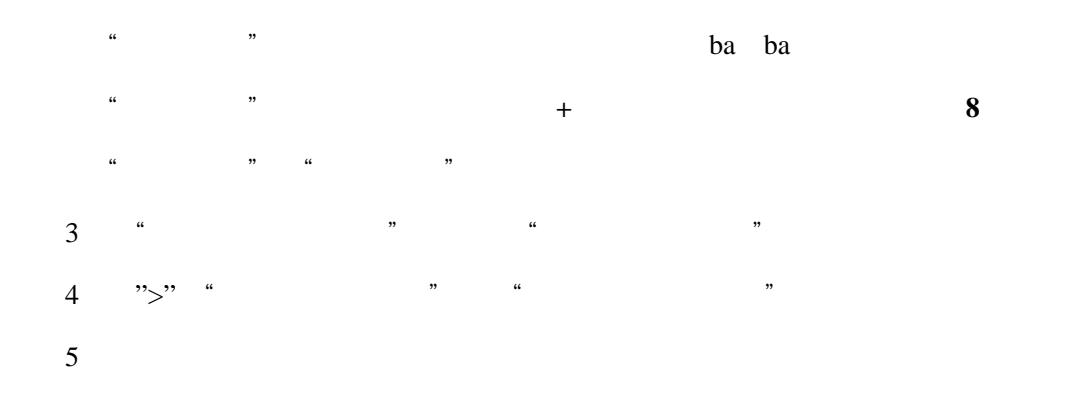

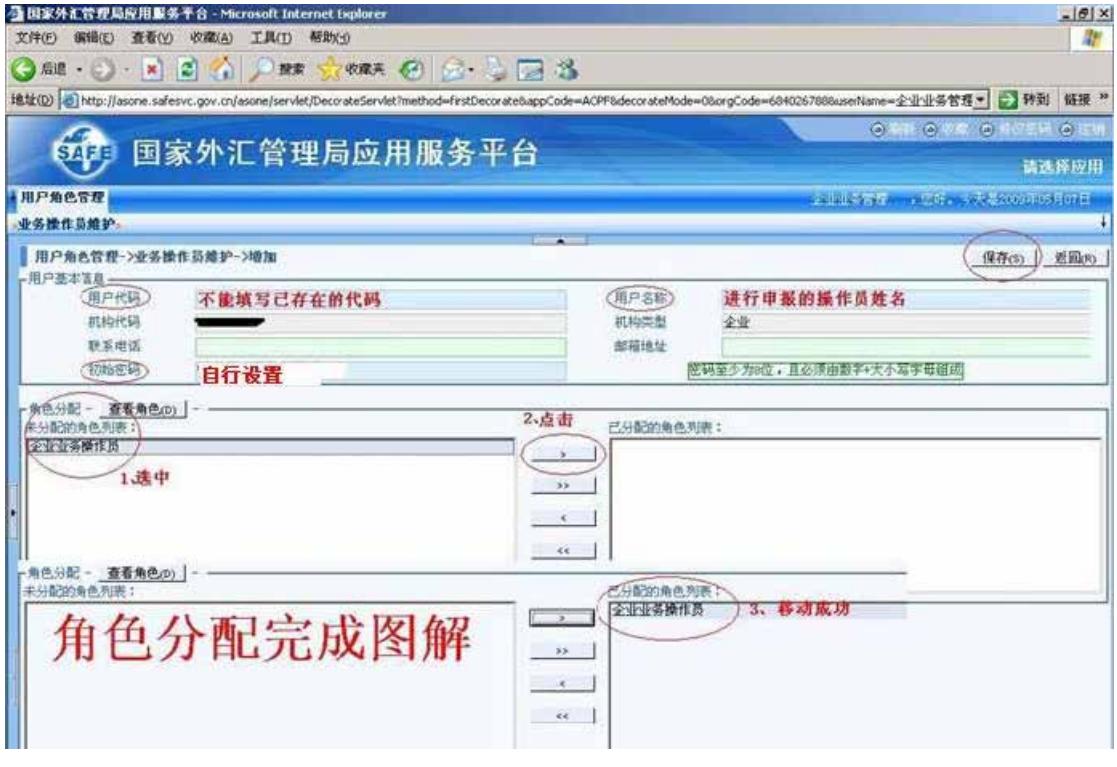

(图 **1-5**)

| 1.4 | $1-6$                                                                                                    |  |  |  |
|-----|----------------------------------------------------------------------------------------------------|--|--|--|
|     |                                                                                                    |  |  |  |
|     | $\mathbf{u}$ and $\mathbf{v}$ and $\mathbf{v}$ and $\mathbf{v}$ and $\mathbf{v}$ and $\mathbf{v}$ and $\mathbf{v}$ and $\mathbf{v}$ and $\mathbf{v}$ and $\mathbf{v}$ and $\mathbf{v}$ and $\mathbf{v}$ and $\mathbf{v}$ and $\mathbf{v}$ and $\mathbf{v}$ and $\mathbf{v}$ and $\mathbf{v}$ and |  |  |  |
|     | $\mathbf{u}$ and $\mathbf{v}$ and $\mathbf{v}$ and $\mathbf{v}$ and $\mathbf{v}$ and $\mathbf{v}$ and $\mathbf{v}$ and $\mathbf{v}$ and $\mathbf{v}$ and $\mathbf{v}$ and $\mathbf{v}$ and $\mathbf{v}$ and $\mathbf{v}$ and $\mathbf{v}$ and $\mathbf{v}$ and $\mathbf{v}$ and $\mathbf{v}$ and |  |  |  |
|     |                                                                                                    |  |  |  |

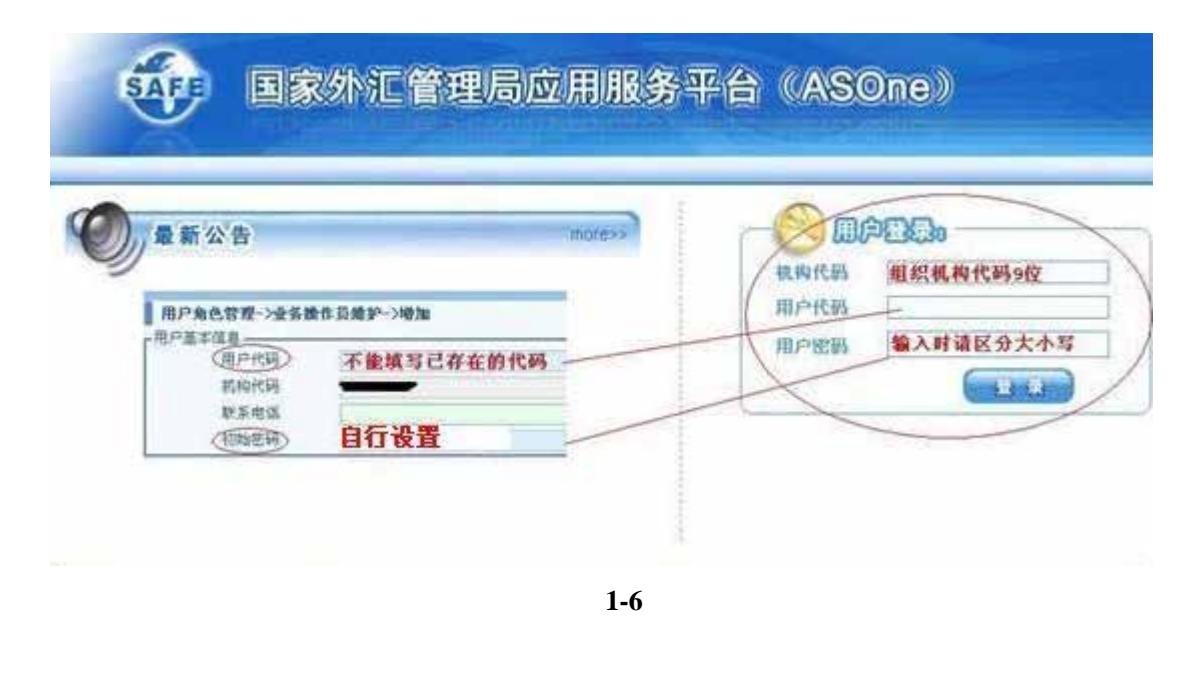

**1.5** 修改密码(同管理员密码修改步骤) 登陆成功后,因为是操作员第一次登录,系统会自动要求修改密码,密码由数字**+**大小 写英文字母组成,不能少于**8** 位。(见图1-7

## 国家外汇管理局应用服务平台 (ASOne) **SAFF**

## 用户初始登录,必须修改密码才能登录

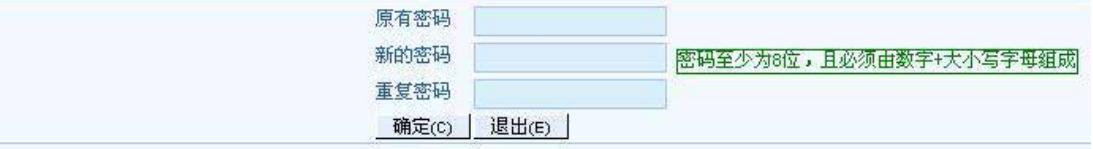

(图 **1-7**)

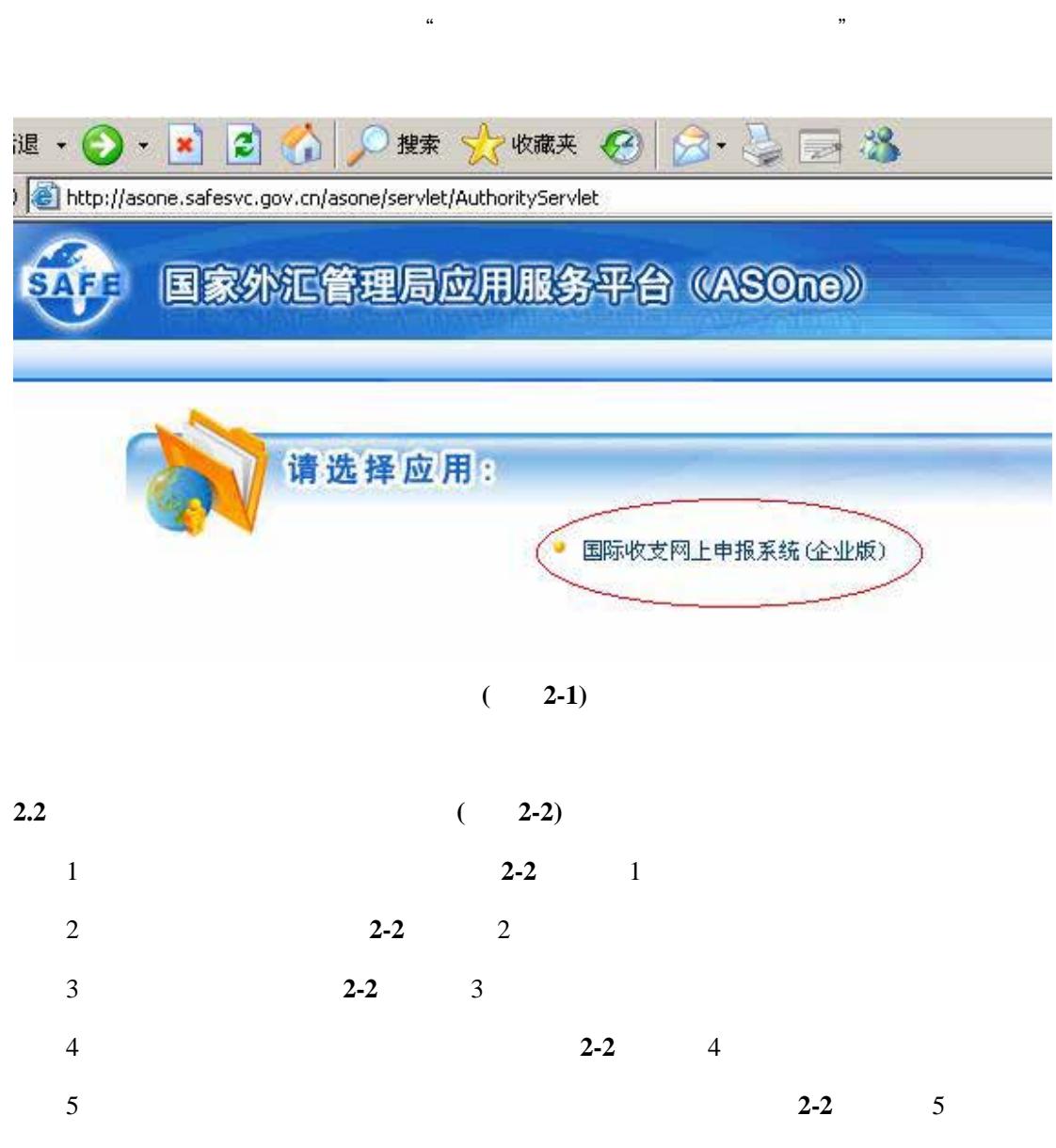

**2.** 申报单的基本操作

**2.1 2.1** 

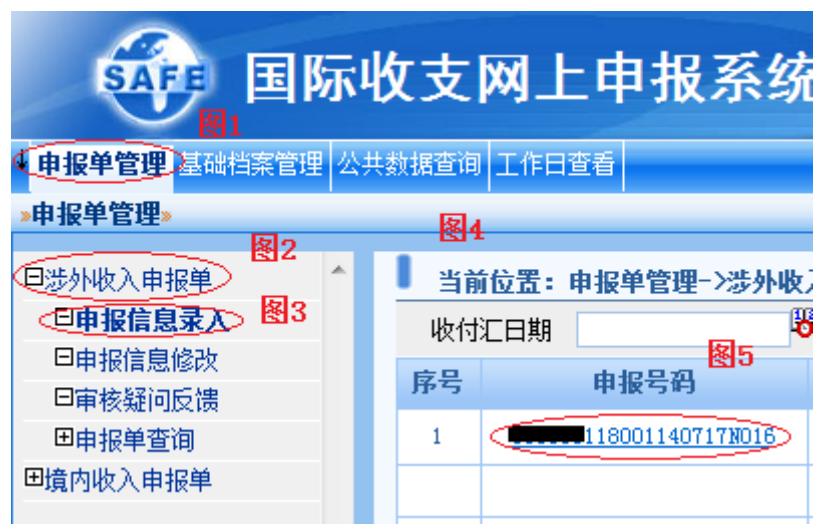

(见图 **2-2**)

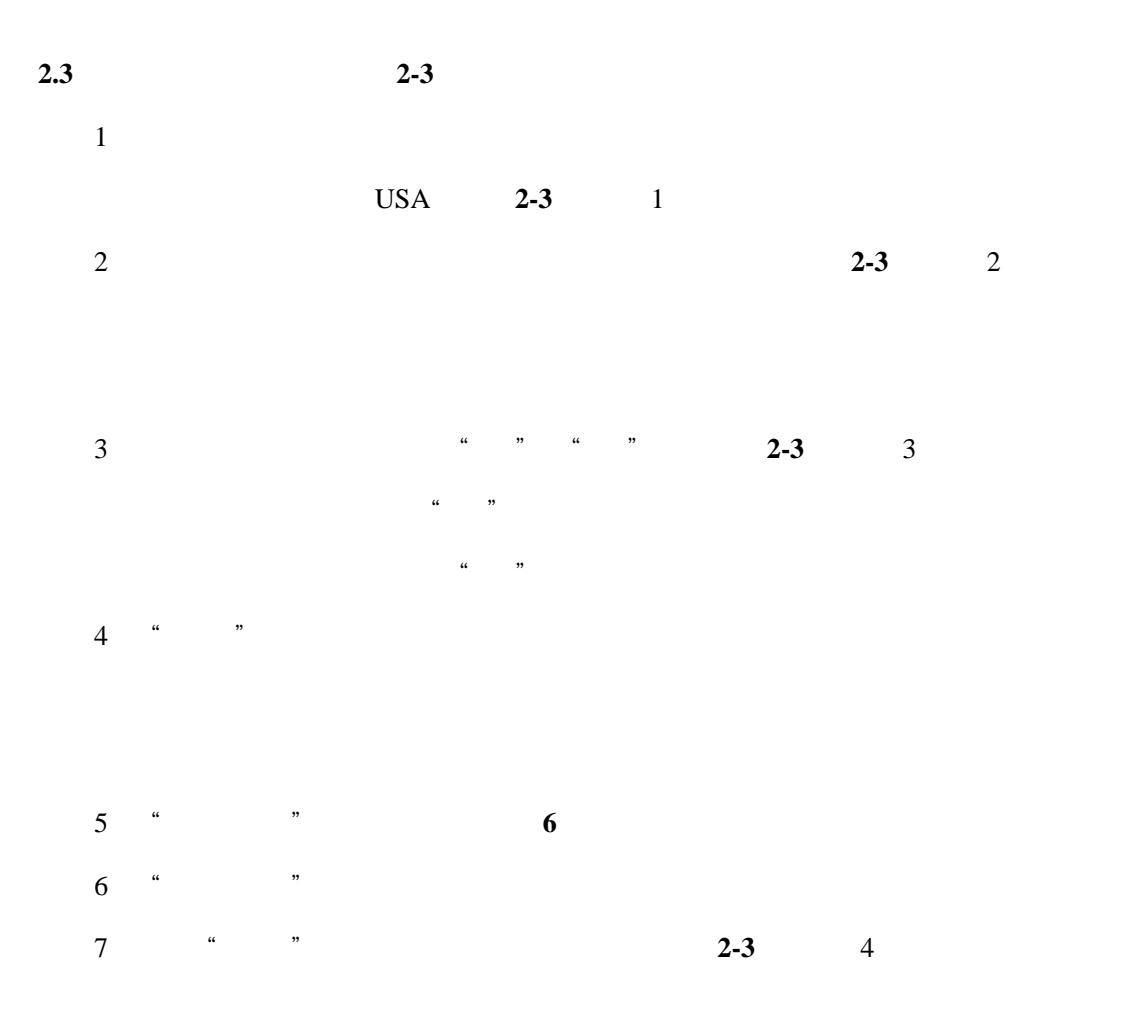

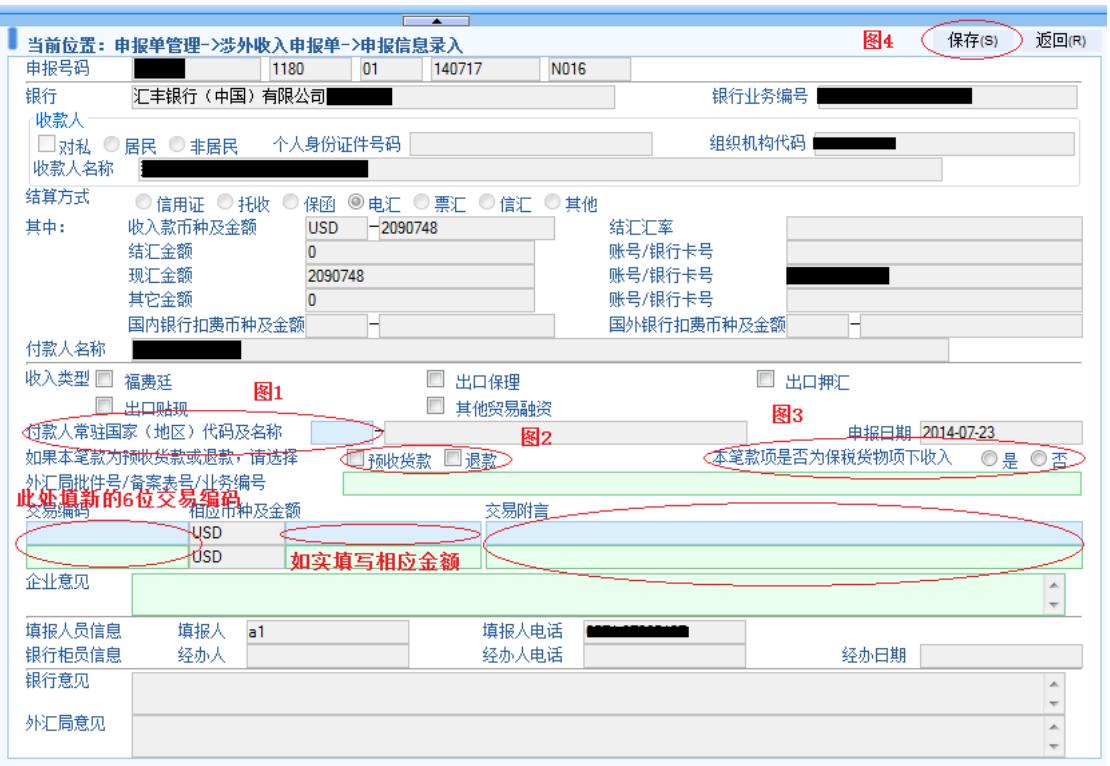

(图 **2-3**)